## Activate an eLearning

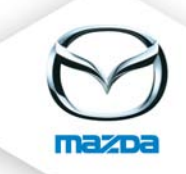

If you receive an eMail about an eLearning that has just been uploaded by MME Training, please follow these steps:

Open the course information and click on "edit".

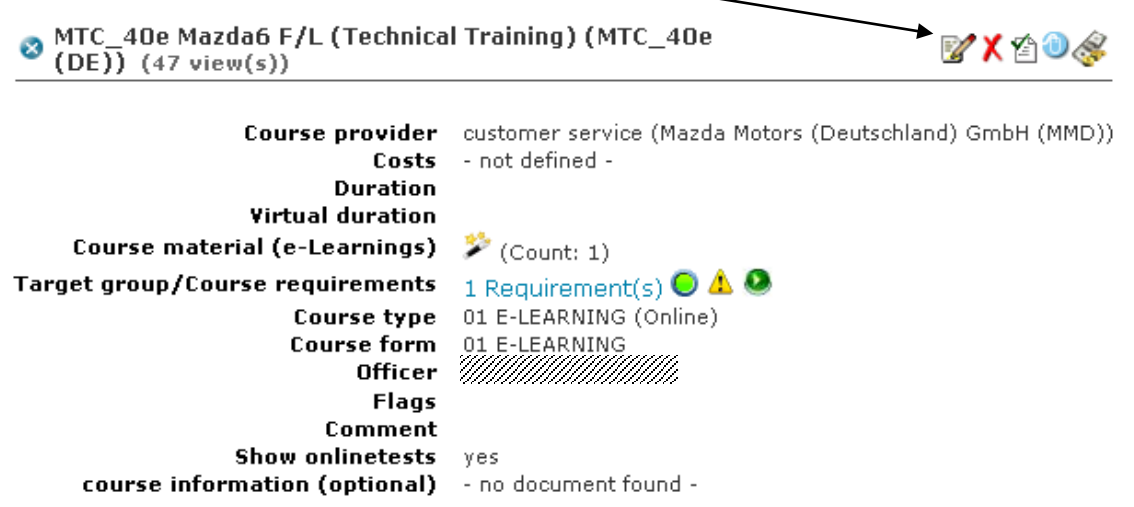

Change (translate) the course name if necessary. Please do NOT change the course number.

 $\mathbf{I}$ 

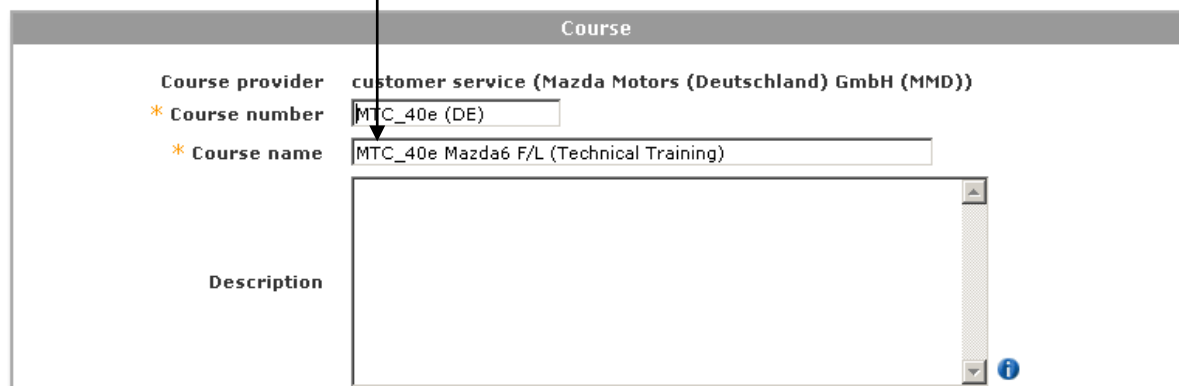

Check if the course is set to active.

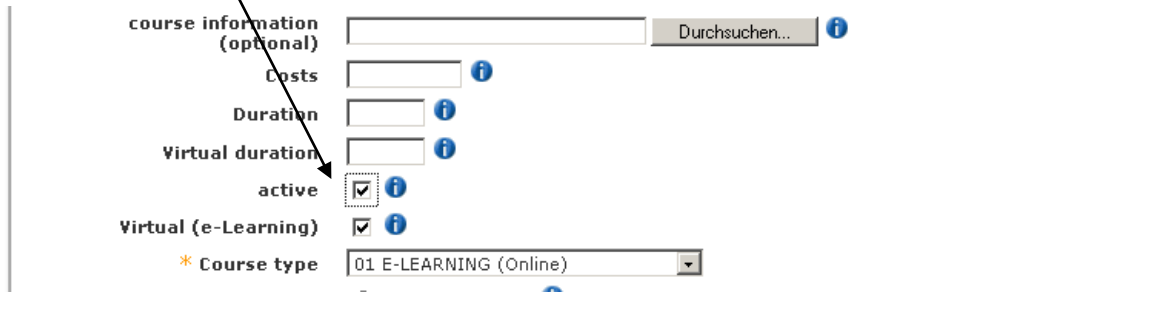

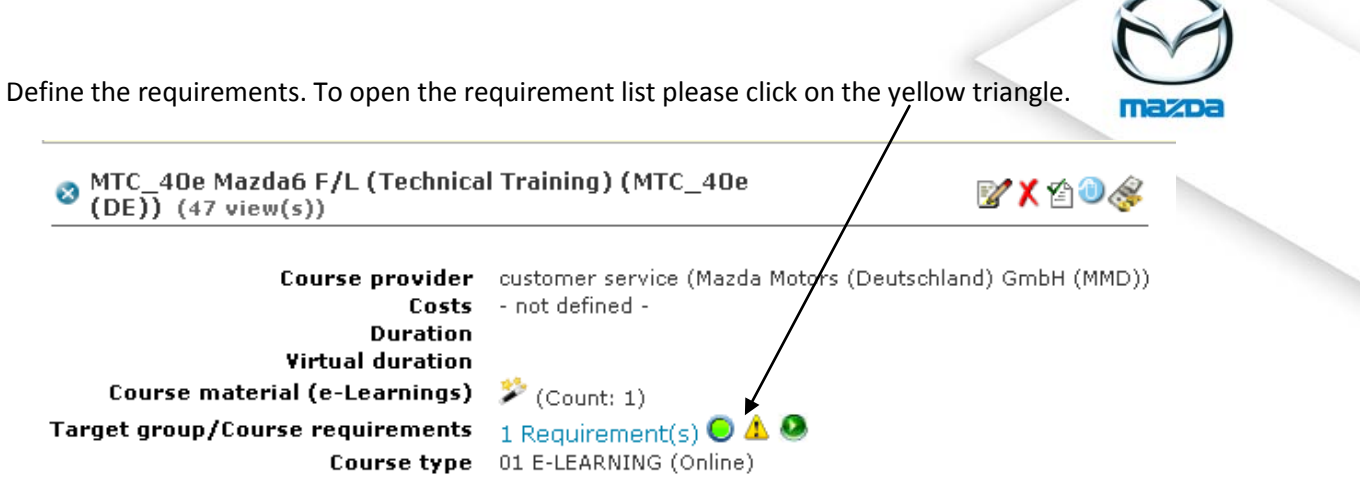

Define the requirements (if you need help please have a look at the document "eTAS Basis Training", chapter 7)

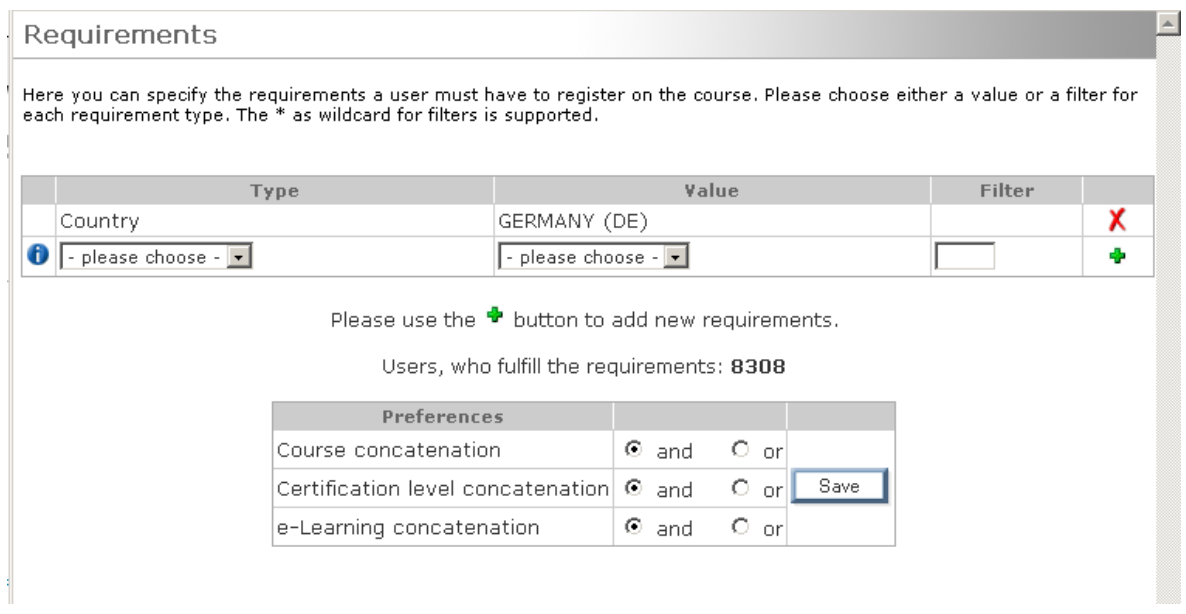

You can define if mails shall be sent after the user has done the scorm package. In the basic setting the checkbox "mail" is marked. The user will then get an eMail every time he opens the eLearning, independently from how many chapters he has finished. This may lead to a lot of unwelcome mails. If you deactivate this checkbox (which is highly recommended) the user won't get any mail.

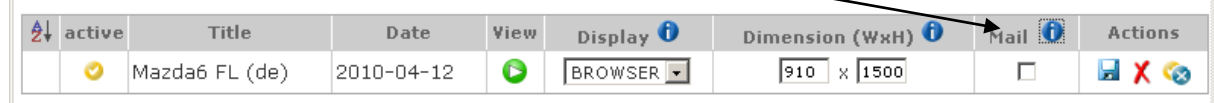

 $\overline{\mathbf{r}}$ 

à.

Under "My Results" the user will see an overview of his eLearnings, anyway whether finished or not, results etc.

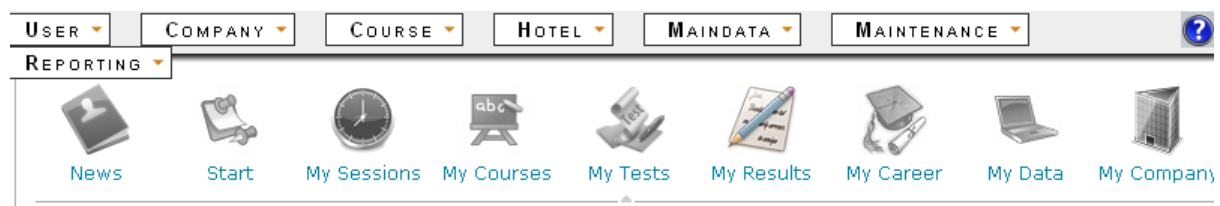